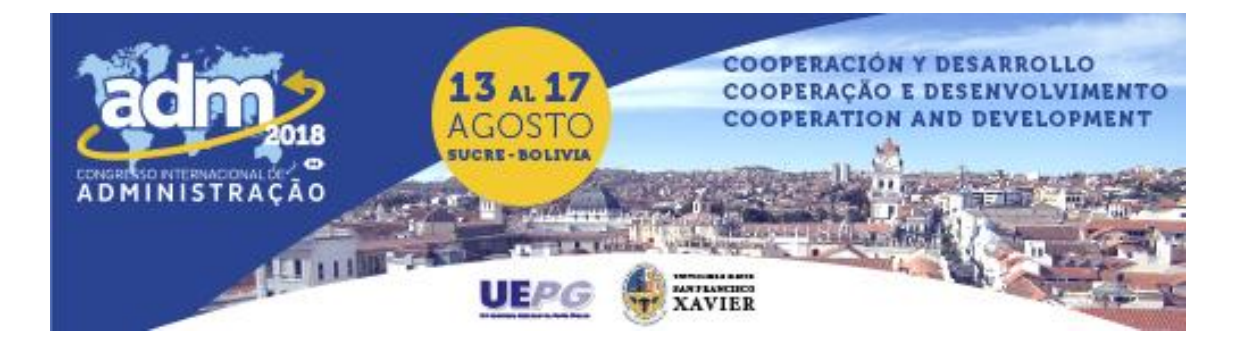

# **DESENVOLVIMENTO DE UM SISTEMA DE CONTROLE CONTÁBIL PARA OS ESTOQUES DE UMA EMPRESA COMERCIAL DE FERRAGENS**

## **DEVELOPMENT OF AN ACCOUNTING CONTROL SYSTEM FOR THE STOCKS OF A COMMERCIAL HARDWARE COMPANY**

Jéssica Berwaldt Rosin, Universidade Regional Integrada do Alto Uruguai e das Missões, Brasil, jessicabrosin@hotmail.com

Maikel Hanzen de Abertol, Anhanguera Educacional, Brasil, maikelcolorado@hotmail.com

#### **Resumo**

O presente trabalho tem como objetivo principal o desenvolvimento de um sistema de controle contábil gerencial para os estoques, para ser aplicado à uma microempresa comercial localizada na cidade de Cerro Largo-RS, e que possa, com isso, auxiliar o gestor no processo de tomada de decisão sobre as suas atividades. Nos dias atuais, com as constantes mudanças do mundo globalizado, percebe-se que as empresas precisam estar sempre se adequando a estas mudanças e de controles adequados que gerem informações úteis, para que o gestor não perca o rumo do seu negócio em meio a tantas mudanças. Com isso percebe-se também a importância da contabilidade no cotidiano das empresas, pois a forma mais precisa de se conhecer seu estado e seu desempenho é através dos relatórios contábeis. A contabilidade gerencial gera informações que serão úteis para a administração, que precisa de dados para suprir os objetivos estabelecidos pela empresa e as suas necessidades internas. Para atingir os objetivos propostos neste trabalho, utilizou-se para o desenvolvimento do mesmo uma metodologia aplicada em forma de estudo de caso, e o método adotado foi o de pesquisa descritiva. Procurou-se relatar quais seriam os métodos que podem auxiliar o gestor, elaborando planilhas de controle, as quais aplicaram-se nas atividades da empresa, utilizando-se dos dados fornecidos pelo gestor da mesma. Estas planilhas foram integradas, originando um sistema que proporciona uma maior praticidade para o funcionamento de tais controles, por meio dos quais se tornou possível demonstrar a situação da empresa no período analisado.

**Palavras-chave:** Contabilidade Gerencial; Sistema de Controle; Estoque.

#### *Abstract*

The main objective of the present work was the development of a management accounting control system for inventories, to be applied to a commercial microenterprise located in the city of Cerro Largo, and that could help the manager in the decision making process about their activities. Nowadays, with the constant changes of the globalized world, it is perceived that companies need to be always adapting to these changes and of adequate controls that generate useful information, so that the manager does not lose the direction of his business in the midst of so many changes. With this, one can also see the importance of accounting in the daily life of companies, since the most accurate way to know their state and their performance is through accounting reports. Management accounting generates information that will be useful to management, who needs data to meet the goals set by the company and its internal needs. In order to reach the objectives proposed in this work, a methodology applied in the form of a case study was used for the development of the same, and the method adopted was the one of descriptive research. We attempted to report on the methods that can help the manager, elaborating control sheets, which were applied in the company's activities, using the data provided by the manager of the company. These spreadsheets were integrated, creating a system that provides greater practicality for the operation of such controls, become which it was possible to demonstrate the situation of the company in the analyzed period.

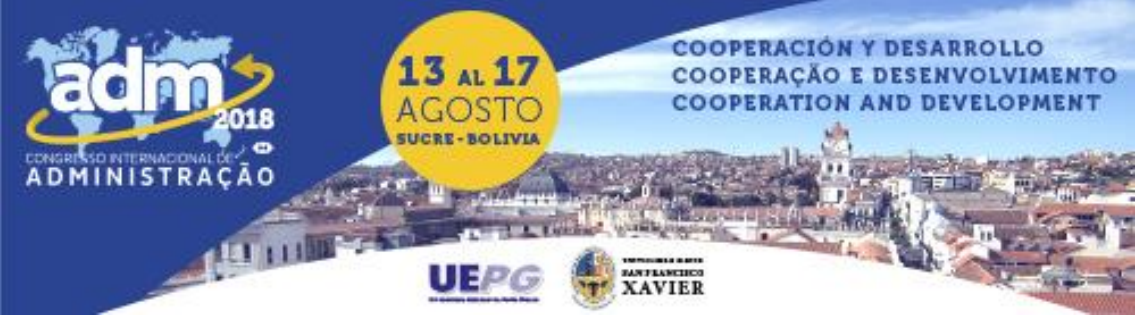

*Keywords: Management accounting; Control system; Stock.*

## **1. INTRODUÇÃO**

As empresas são criadas para atingir um fim, geralmente o lucro, sendo este objetivo também alcançado através do relacionamento com seus clientes, para os quais fornecem bens ou prestam serviços. Para garantir um bom relacionamento entre fornecedores e clientes, o fornecedor busca sempre ter menos custos e aumentar a qualidade de seus produtos ou serviços, já o cliente busca os menores preços e a melhor qualidade possível.

Conhecendo as exigências e interesses dos clientes, os fornecedores precisam estar cientes de que, para manter-se com força no mercado, precisam estar aprimorando constantemente as suas práticas industriais, comerciais e de serviços. Para auxiliar os gestores nesse objetivo surge a contabilidade gerencial, oferecendo informações e detalhes importantes sobre as ações que são praticadas na empresa, que irão facilitar o controle sobre tais ações, assim como a tomada de decisões.

No Brasil, segundo o SEBRAE (2014), grande parte dos negócios que estão ativos, são constituídos por micro e pequenas empresas (MPE), as quais respondem por mais de um quarto do Produto Interno Bruto (PIB) brasileiro, e por isso elas são importantes para a vida econômica do país. Muitas destas MPE ainda não estão estruturadas com um sistema de informações adequado, como é o caso da empresa que serviu de objeto para este estudo. A empresa em questão não possui nenhum tipo de sistema de controle, além do registro manual em um caderno das ações que nela ocorrem. As decisões são tomadas baseadas na experiência de negócio, sem que haja total conhecimento sobre as decisões, o que faz com que o gestor tenha dificuldade de controlar a quantidade de mercadorias mantidas em estoque, a rentabilidade que tais mercadorias estão proporcionando e qualquer outro tipo de informação que venha auxiliar na tomada de decisão.

As empresas, segundo Crepaldi e Crepaldi (2014), enfrentam mudanças constantemente, o que faz com que elas precisem cada vez mais de controles adequados e de informações úteis sobre seu negócio, para integrar suas operações com as novas situações de mercado. Neste cenário Frezatti et al. (2009) ressaltam que a contabilidade gerencial é importante para a permanência competitiva das empresas no mercado, e que a ausência dela, assim como as limitações da empresa, em termos de adaptação, podem ser algumas das causas da mortalidade das micro e pequenas empresas ainda nos primeiros anos de funcionamento.

Para possibilitar esta discussão o trabalho divide-se em três etapas. A primeira etapa é a introdução, onde consta a apresentação do que será realizado no trabalho. A segunda compõese de uma pesquisa bibliográfica sobre o tema abordado, e na terceira realiza-se a parte prática, sendo esta um estudo de caso em uma microempresa de comércio de ferragens na cidade de Cerro Largo-RS. Na etapa final demonstra-se a conclusão dos objetivos impostos na introdução, sendo que o objetivo principal foi o desenvolvimento de um controle contábil gerencial para os estoques da empresa. Os dados foram sistematizados com apoio da ferramenta Microsoft Office Excel, a qual foi repassada para que a empresa a utilize para efetuar o controle permanente de estoque.

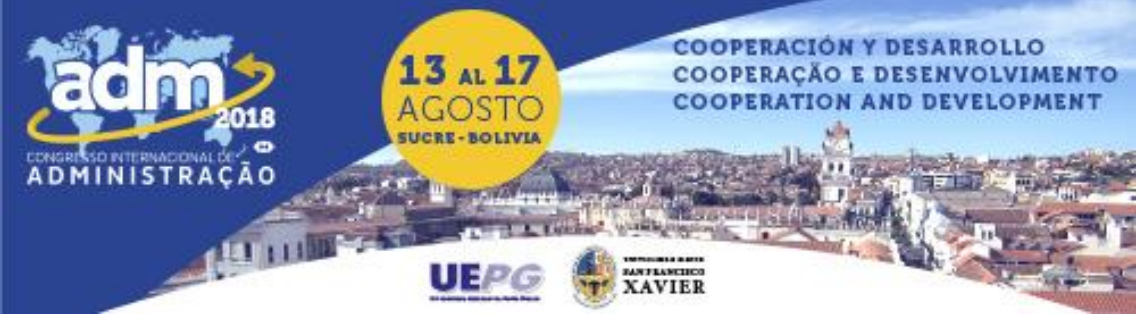

## **2. CONTABILIDADE GERENCIAL**

Para Pizzolato (2012) a contabilidade é comumente chamada de "a linguagem da empresa", pois a forma mais precisa de se conhecer seu estado e seu desempenho é através dos relatórios contábeis. A contabilidade gerencial gera informações que serão úteis para a administração, que precisa de dados para suprir vários objetivos, como auxílio na medição e avaliação de desemprenho, no planejamento, na fixação dos preços de venda, na análise de ações alternativas, entre outros. Afirma também que a contabilidade gerencial é opcional, onde a administração da empresa utiliza os dados e informações da forma que decidir ser mais adequada para suas atividades e seu funcionamento, sem que seja necessário submeter-se a padrões externos, pois os registros contábeis são realizados a partir das necessidades internas da empresa que se justificam.

Para Iudícibus (1998), a contabilidade gerencial existe para tratar, aprimorar e demonstrar de forma clara, simples e operacional os dados independentes encontrados nos registros e relatórios da empresa, assim como reunir tais dados com outros conhecimentos, ligados ou não à área contábil, transformando-os em informações que serão válidas para suprir a administração da empresa em seu processo de tomada de decisão.

A contabilidade gerencial é estruturada de forma diferente para cada empresa, conforme o modelo de gestão singular de sua administração. Os relatórios e as informações são elaborados de modo que possam atender as necessidades e objetivos dos administradores, sem que haja regras, normas ou legislação que imponham uma formatação única para esse fim (Megliorini, Rodrigues & Pereira, 2011).

Segundo Marion e Ribeiro (2011), após o surgimento da contabilidade gerencial, os relatórios contábeis passaram a abranger, além das informações monetárias, as informações operacionais. Com isso, qualquer decisão a ser tomada na empresa encontrará na informação contábil gerencial a base necessária para que seja escolhida a opção mais benéfica e adequada possível para o desenvolvimento da empresa.

Assim, percebe-se que a finalidade maior da contabilidade gerencial pode ser considerada como suprir os usuários de informações que tornem possível tomar decisões que irão auxiliar na redução dos custos, melhoria da qualidade dos produtos e ganho de eficiência nos processos da empresa.

Atkinson et al. (2000) afirmam que, apesar de que as informações contábeis gerenciais não possam garantir o sucesso das atividades da empresa, a falta de tais informações resultará em dificuldades para a mesma. Afirmam também que "sistemas de contabilidade gerencial efetivos podem criar valores consideráveis, fornecendo informações a tempo e precisas sobre as atividades requeridas para o sucesso das empresas atuais." (Atkinson et al. 2000, p. 37).

A contabilidade gerencial tem a função de orientar os gestores na tomada de decisão. Essas decisões, dependendo da área de atuação ou das próprias decisões que precisam ser tomadas, precisam de informações com características de várias formas, atendendo as necessidades específicas de cada situação.

Segundo Marion e Ribeiro (2011, p. 5) a contabilidade gerencial possibilita "contemplar funções distintas de acordo com a natureza das decisões que objetiva orientar,

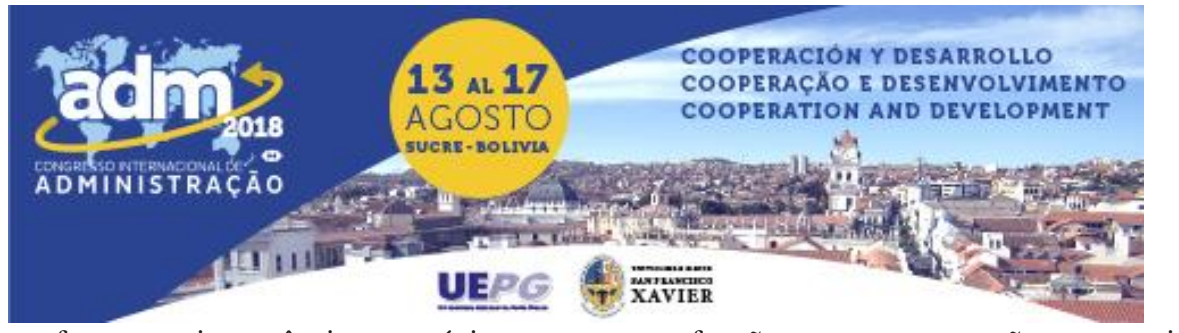

conforme sua importância ou estágio em que essas funções ocupam na gestão empresarial". Eles separam três funções principais da contabilidade gerencial: *operacional*, que orienta quem trabalha na linha de frente da parte prática da empresa, onde as decisões precisam ser tomadas a curtíssimo prazo; *gerencial*, orienta os gestores responsáveis por um departamento ou um grupo de trabalhadores, que precisam tomar decisões de médio prazo; e, *estratégica*, que orienta os gestores na tomada de decisão no geral da empresa, sendo a rentabilidade do negócio a preocupação principal no momento em que surgem os obstáculos.

## **2.1 Controladoria**

Segundo Crepaldi (2011) todas as informações contábeis e gerenciais que são necessárias para que a empresa tenha um controle econômico e financeiro eficiente, convergem para a controladoria. Atualmente, as atribuições e funções da controladoria são diferentes em cada empresa. Dependendo do tamanho e da estrutura organizacional adotada pela empresa, a controladoria pode atuar nos mais distintos níveis da administração, assim como também pode ser encontrada de diversas formas.

O autor ressalta, ainda, que, quando a empresa adota um sistema de controle de informações, o controlador desse sistema deve ter conhecimento das operacionalidades e funcionalidades do mesmo, para que os responsáveis por sua administração na empresa consigam manuseá-lo e operá-lo da melhor forma possível, conseguindo assim obter as informações adequadas e necessárias para a empresa. É necessário também, que o sistema seja constituído de acordo com a abrangência e as necessidades da empresa, e sirva, realmente, como uma ferramenta para auxiliar no processo de gestão e avaliação de desempenho da empresa.

Gonçalves e Riccio (2009) definem a controladoria como a área que coordena a gestão econômica, estabelecendo políticas, conceitos e princípios de gestão econômica, além da otimização do resultado econômico e a integração que deve ocorrer entre os objetivos das áreas da empresa.

Crepaldi (2011) conclui que quando um sistema de informações contábeis gerenciais é bem estruturado, permite uma administração mais eficaz sobre as informações que são necessárias para gestão econômica e financeira da empresa, assim como a relação entre custo e benefício da geração e comunicação das informações apresentará um grau de eficácia mais elevado.

## **3. CUSTOS E DESPESAS COMO FERRAMENTA DE GESTÃO**

Para Braga (2012) despesas abrangem tanto as perdas como as despesas que ocorrem no curso das atividades rotineiras da entidade. As despesas rotineiras geralmente são os desembolsos ou reduções de ativos, como por exemplos salários e depreciações. As perdas podem ou não surgir nas atividades rotineiras da empresa, porém em valores ou quantidades maiores do que o normal, podendo, por exemplo, resultar de sinistros ou venda de ativos obsoletos.

Crepaldi (2011) ressalta que as inovações tecnológicas provocaram inúmeras mudanças no uso de informações financeiras e não financeiras pelas empresas. Esse novo cenário precisa de informações mais relevantes e adequadas quando se trata de custos e

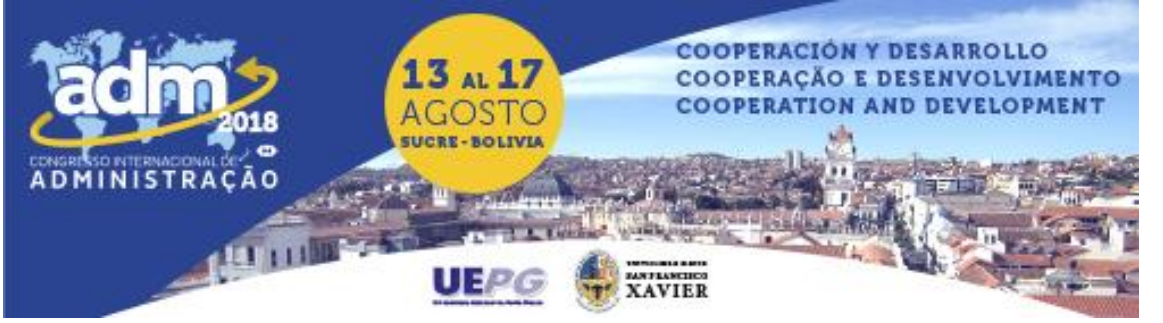

desempenho de atividades. Gonçalves e Riccio (2009) complementam que, atualmente, as informações de custos não são focadas apenas no custo da industrialização dos produtos, mas também no fornecimento dos custos de melhorias, buscando otimizar o uso dos recursos e também os custos das fases seguintes de distribuição e pós-vendas.

Segundo Atrill e McLaney (2014), custo representa o valor que a empresa irá gastar para alcançar um objetivo. A apuração desses custos pode parecer uma tarefa simples, porém, para fins de tomada de decisão essa tarefa não é tão simples assim, pois não basta apenas saber quanto a empresa irá desembolsar para atingir esse objetivo, mas também quais são os custos de interesse, que são os custos de oportunidade e de desembolsos futuros.

Conforme Crepaldi (2011) as principais funções de um sistema de custeio são avaliar estoques e os custos dos bens vendidos para que seja possível gerar relatórios financeiros; estipular as despesas operacionais, serviços, produtos e clientes; e verificar a eficiência econômica dos processos da empresa para gerentes e operadores. Essas funções eram supridas por apenas um sistema de custeio, atualmente, com a complexidade da economia, um controle tão simplório, na maioria das vezes torna-se inviável.

#### **4. SISTEMAS DE INFORMAÇÕES**

Para Bio (2008, p. 18) "considera-se sistema um conjunto de elementos interdependentes, ou um todo organizado, ou partes que interagem formando um todo unitário e complexo." Crepaldi (2011) complementa dizendo que, dentro do ambiente em que se encontra a empresa, a ação em conjunto dos vários componentes e partes separadas dos sistemas podem gerar um melhor desempenho do que aquele que seria possível atingir analisando estas partes separadamente. É preciso analisar as circunstâncias em que as partes estão inseridas como um conjunto.

Para Frezatti et al. (2009), para entender como funciona um sistema de informações gerenciais, antes de qualquer coisa é preciso determinar quais as informações que esse sistema deverá gerar e quais os dados necessários para gerar tais informações. Para serem úteis, essas informações precisam ser abrangentes, relevantes, confiáveis, comparáveis, materiais, tempestivas e compreensíveis. Segundo esses autores, o sistema de informações gerenciais serve para gerar informações que irão auxiliar na tomada de decisão, dando suporte em todas as etapas do processo de gestão, que são planejamento, execução e controle.

Oliveira (2001) ressalta que os sistemas de informações são projetados para proporcionar aos gestores informações seguras e práticas para a tomada de decisões sensatas, que irão resultar na concretização dos objetivos e metas estabelecidos pela empresa.

Horngren, Sundem e Stratton (2004, p. 300) conceituam sistema de controle gerencial como "uma integração lógica de técnicas para reunir e usar as informações a fim de tomar decisões de planejamento e controle e avaliar o desempenho." Esse sistema de controle gerencial tem como objetivos principais informar os objetivos da organização, garantir que os empregados e gestores compreendam quais as ações específicas para atingir esses objetivos, informar os resultados das ações da organização e facilitar a adaptação dos gestores às mudanças no ambiente.

Padoveze (2009) classifica os sistemas de informações em dois tipos: os de apoio às

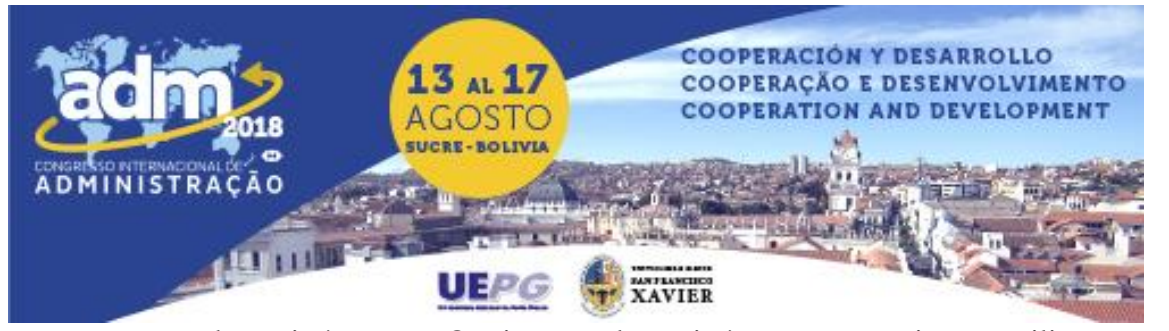

operações e os de apoio à gestão. Os sistemas de apoio às operações visam auxiliar a empresa na execução das atividades operacionais, como compras, vendas, produção, estocagem, pagamentos, recebimentos, manutenção e todas as demais atividades operacionais. Os sistemas de apoio à gestão visam o fornecimento de informações econômico-financeiras para auxiliar a gestão da empresa no processo decisório. O autor complementa com a ideia de que os sistemas de informações devem ser práticos e objetivos, fazendo com que todos os usuários desse sistema sintam a segurança de que estão trabalhando com dados reais e significativos.

"Informações operacionais disparam atividades físicas do sistema logístico-produtivo e estas geram dados que vão produzir novas informações." (Bio, 2008, p. 22). Segundo esse autor, o sistema de informações controla e aciona o funcionamento dos processos físicos que ocorrem na empresa, o que poderá melhorar a eficiência operacional da mesma. Por exemplo, o que entra e o que sai do estoque vão gerar, a partir do saldo anterior, um saldo sobre o estoque existente, permitindo um controle mais prático para os gestores.

Horngren, Sundem e Stratton (2004. p. 302) falam que:

Para projetar um sistema de controle gerencial que satisfaça as necessidades da organização, os gestores precisam identificar os centros (áreas) de responsabilidade, desenvolver medidas de desempenho, estabelecer uma estrutura de monitoramento e relatório, ponderar custos e benefícios e fornecer motivação para alcançar a congruência de metas e o esforço gerencial.

Para Gonçalves e Riccio (2009), informação com qualidade é aquela que auxilia os usuários na realização de suas atividades e nos seus processos decisórios, ou seja, para ser avaliada como informação de qualidade, ela deve ser adequada para os fins a que se destina. Para isso, as informações devem ser agrupadas e filtradas para que se tornem relevantes e sejam extraídas as ideias que irão agregar valor na tomada de decisão. Os autores complementam ainda que a informação deve estar disponível na hora certa, para que possa confirmar ou corrigir expectativas anteriores, assim como deve ser confiável e passível de verificação.

## **4.1 Integração e navegabilidade dos dados**

Padoveze (2009, p. 46) considera um sistema de informação como integrado quando "todas as áreas necessárias para o gerenciamento da informação estejam abrangidas por um único sistema de informação". A principal característica de um sistema de informações integrado considera-se a navegabilidade dos dados, que acontece quando, a partir da coleta e processamento de um dado, este deverá ser usado em todos os segmentos que compõem o sistema de informação. O dado ou a informação base devem ser os mesmos em todas as partes de um sistema para ele ser considerado integrado.

Gil, Biancolino e Borges (2010, p. 49) relatam que, dependendo da concepção, estrutura e implantação de um sistema de informações, ele "torna-se um sistema consolidador de todos os processos, demonstrando, de forma estruturada, o desempenho e os resultados econômico-financeiros das empresas".

#### **5. CONTROLE DE ESTOQUE**

Este estudo realizou-se com base em informações fornecidas por uma empresa do ramo de comércio de ferragens. Insatisfeito com o negócio anterior, em que o proprietário possuía

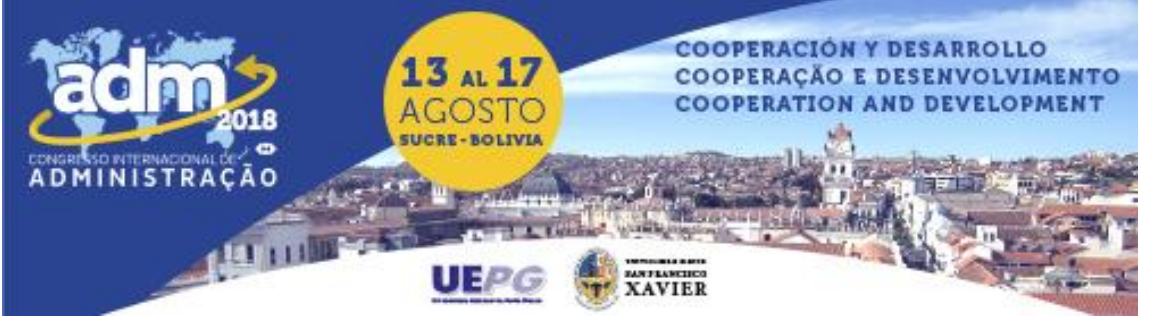

um bar, e não querendo mais trabalhar com produtos perecíveis, surgiu, então, a ideia de montar uma loja de ferragens. Tal loja foi instalada na cidade de Cerro Largo-RS e, no mês de fevereiro do último ano (2017), a empresa em questão completou seus cinco anos de funcionamento, com atuação apenas local.

Atualmente, a empresa é administrada pelo proprietário, com o auxílio de um funcionário. A empresa enquadra-se como uma Microempresa e é optante pelo regime tributário Simples Nacional.

Como já descrito anteriormente, a empresa estudada se trata de uma empresa familiar de pequeno porte, não possui muitos métodos de controle e não utiliza os dados fornecidos pela contabilidade. As movimentações diárias, como venda de mercadorias, pagamentos de contas, recebimento de clientes, e demais movimentações anotam-se em um caderninho, o que não é errôneo, mas realizado desta maneira, fica desorganizado e dificulta o controle pelo gestor. No final do mês essas informações repassam-se para uma planilha de movimento do caixa, que será enviada para o escritório de contabilidade.

Quanto ao estoque, a empresa realiza inventário periódico do estoque, fazendo a contagem das mercadorias no final do exercício, onde as quantidades são registradas, manualmente, em folhas de caderno, as quais são enviadas para o escritório para fins de fechamento de balanço. As decisões acerca do estoque são arbitrárias, sem um critério pertinente para as renovações do mesmo. Assim, percebe-se que a empresa não faz esse inventário para possuir controle da quantidade de mercadorias que ainda tem, mas apenas para atender ao fisco.

Como a empresa não possui controle permanente, ou seja, não há um registro do estoque para ir dando baixa ou entrada de mercadorias à medida em que estas vão ocorrendo, fica mais difícil saber a situação do estoque atual, assim como também dificulta o controle de mercadorias que estão se esgotando ou estão em quantidades muito elevadas.

Com base na pesquisa bibliográfica realizada anteriormente e após algumas visitas à empresa, analisando o porte e as principais atividades da mesma, bem como a forma e os meios de execução dessas atividades, tornou-se possível encontrar quais os controles que seriam mais úteis e necessários para a empresa e organizá-los em um sistema simples e prático, o qual tem como base planilhas de Excel para sua execução.

A partir disso, procurou-se organizar as planilhas em uma ordem lógica, sendo que os dados de cada método de controle fossem utilizados para complementar o método de controle seguinte, proporcionando uma melhor funcionalidade para os controles.

O controle de estoque é utilizado para demonstrar a quantidade e a variedade de mercadorias disponível para venda na empresa. Atualmente a empresa utiliza o método de controle de estoque por inventário periódico, onde o inventário é feito apenas no final do exercício. O que se pretende sugerir neste trabalho seria a adoção do inventário permanente, onde se tem o controle das quantidades de mercadorias em estoque atualizado em cada nova movimentação, de entrada ou de saída de mercadorias. Esse método facilitaria o controle do gestor sobre as mercadorias que possuem estoque em excesso ou as que estão em nível muito baixo, para que o seu capital não fique vinculado desnecessariamente a mercadorias defasadas e também não ocorra falta de mercadorias para serem vendidas. A planilha de controle de

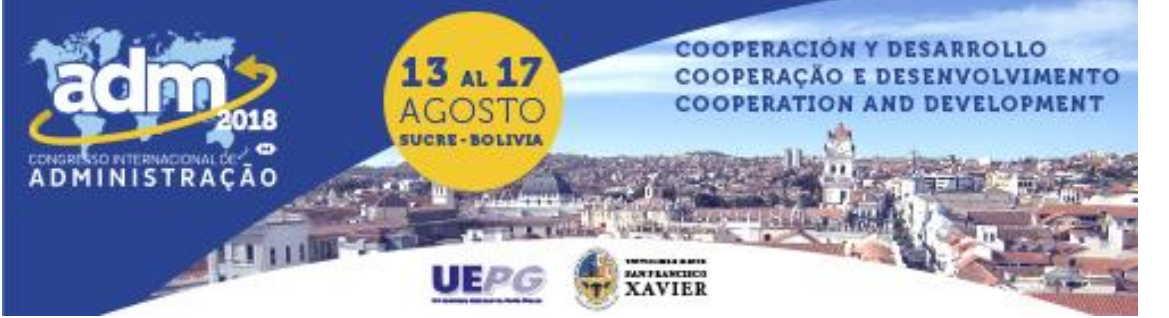

estoque pode ser visualizada na [Tabela 1.](#page-7-0)

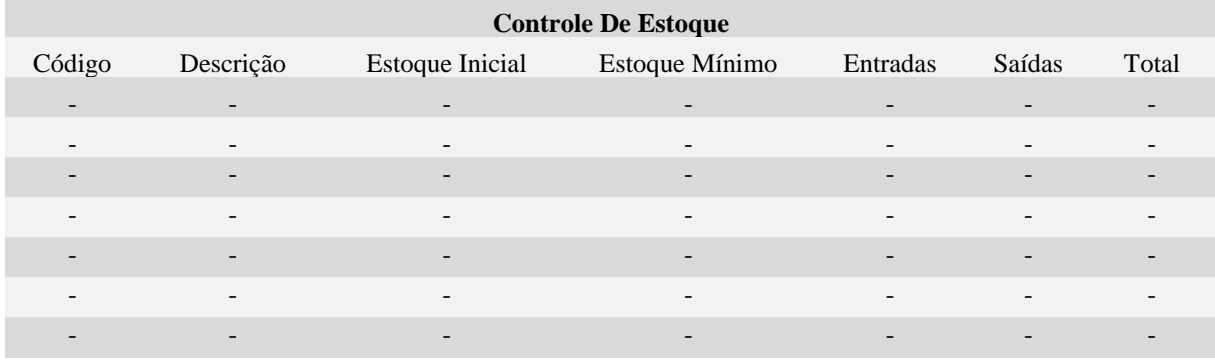

Tabela 1 - Controle de Estoque

<span id="page-7-0"></span>Na tabela de controle de estoque são cadastradas as mercadorias, onde cada tipo recebe um código, que será usado para fazer os registros das mercadorias que irão entrar ou sair do estoque. A tabela também contém campos para realizar o registro do estoque inicial, a partir do qual serão descontadas as entradas e saídas das mercadorias, resultando no total do estoque, e um campo contendo o estoque mínimo, que tem o intuito de informar o gestor quando o estoque de determinada mercadoria está ficando baixo demais e há necessidade de comprar mais mercadorias.

## **5.1 Funcionalidade do Sistema**

Com os controles elaborados no item anterior e os dados da empresa fornecidos pelo gestor, pode-se estruturar um sistema parcialmente integrado, demonstrando como esse sistema funcionaria, se aplicado à rotina da mesma, onde os lançamentos das movimentações e atividades diárias da empresa geram informações que podem auxiliar o gestor no processo decisório e, também, agilizar o acompanhamento e ter uma visão mais ampla de qual a situação da empresa em determinado momento, através dos relatórios gerados a partir dos dados lançados pelo usuário.

Para obter um sistema que funcione de forma mais automatizada, utilizaram-se fórmulas de Excel e também se desenvolveu algumas macros, estas funcionam como espécies de rotinas gravadas para executar tarefas pré-programadas quando ativadas por um botão.

Ao abrir o arquivo de Excel onde se encontra o sistema, o usuário depara-se uma interface onde está disposto o menu inicial, que dá acesso a todas as demais abas, com auxílio de botões onde foram atribuídas as suas devidas macros.

Na figura que apresenta o menu inicial, estão distribuídos os botões de atalho dos registros "movimento do caixa", "contas a pagar" e "contas a receber" de cada mês do ano, para facilitar o acesso ao gestor, sendo que, quando ele precisar verificar qual foi à movimentação de determinado mês, é preciso apenas ir até a página inicial e clicar no botão referente ao mês procurado. Há também o botão "lançamentos", o qual transfere o usuário para uma aba específica para efetuar o lançamento das atividades realizadas; o botão "estoque", onde são efetuados os controles de entradas e saídas de mercadorias do estoque; e também os botões "fluxo de caixa operacional", "DRE" e "balanço patrimonial", sendo que estes levam aos respectivos demonstrativos gerados, como é apresentado na [Figura .](#page-8-0)

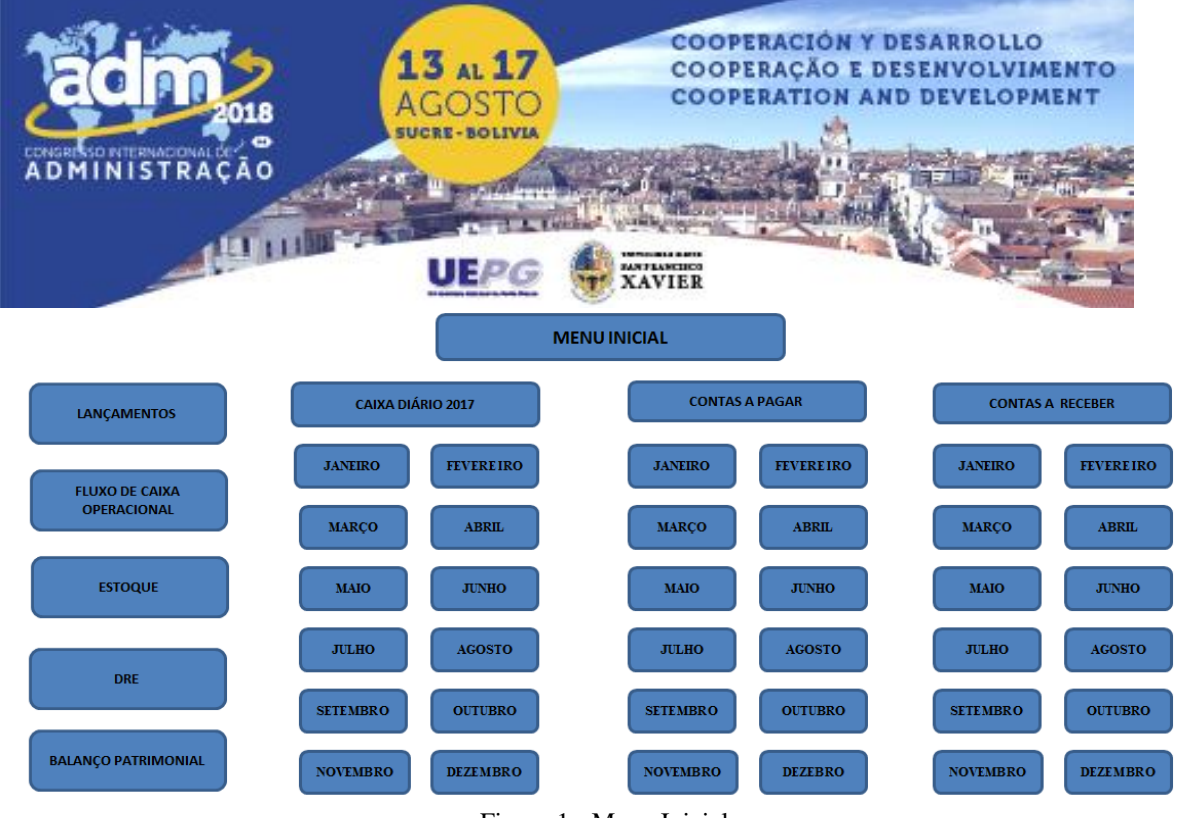

 $\mathbf Q$ 

Figura 1 - Menu Inicial

<span id="page-8-0"></span>Pressionando o botão "lançamentos", o usuário é encaminhado a uma aba onde ele poderá escolher em qual mês ele deseja realizar o lançamento, onde estarão disponíveis os doze meses do ano, e no momento em que houver escolhido o mês que deseja fazer o lançamento, deverá clicar no mesmo para efetuá-lo. Após o usuário será encaminhado à um espaço específico para fazer os lançamentos, que serão registrados, automaticamente, apenas nos controles do mês escolhido. Por exemplo, se for escolhida a opção do mês de janeiro, é aberta a aba de lançamentos que é demonstrada na [Figura .](#page-8-1)

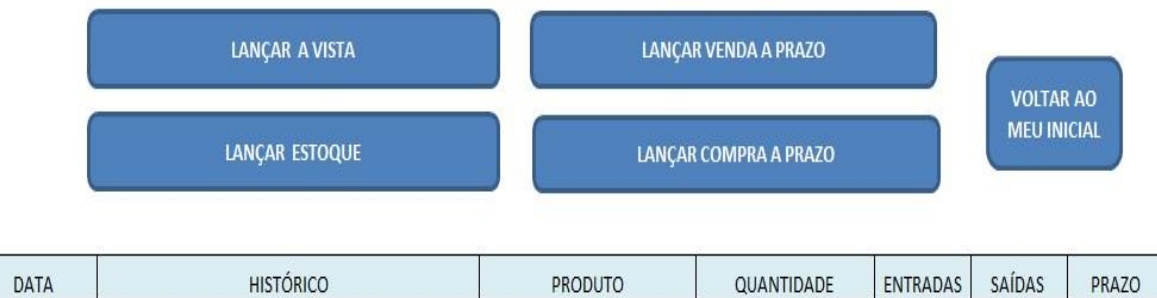

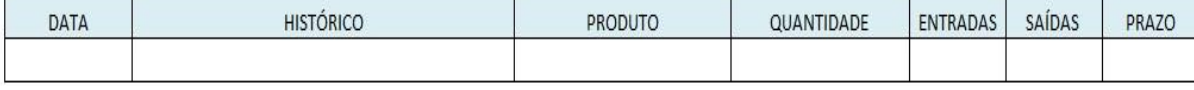

Figura 2 - Lançamentos

<span id="page-8-1"></span>Para cada mês tem-se uma aba própria, o que irá proporcionar que os lançamentos sejam registrados no período correto. O processo de lançamento acontece da seguinte forma: o registro da atividade é efetuado preenchendo os campos em branco, sendo estes a data em que ocorreu no histórico registra-se qual a natureza da atividade, em seguida registram-se o código e a quantidade de produtos, se for um compra ou venda, o valor da operação nas entradas ou nas saídas, e, por último, o prazo, quando se tratar de uma compra ou venda a prazo. Depois de realizado esse registro, deve-se pressionar o botão referente à atividade que se pretende lançar, então, se for qualquer atividade que gerou entrada ou saída de dinheiro do caixa, ou seja, que vai influenciar no saldo de caixa pressiona-se o botão "lançar a vista", ao qual se atribuiu uma macro, que fará com que o lançamento vá para o movimento do caixa. Já se for uma venda a prazo, pressiona-se o botão "lançar venda a prazo", que encaminhará o registro para o controle de contas a receber, e o mesmo acontece pressionando o botão "lançar compra a prazo", que

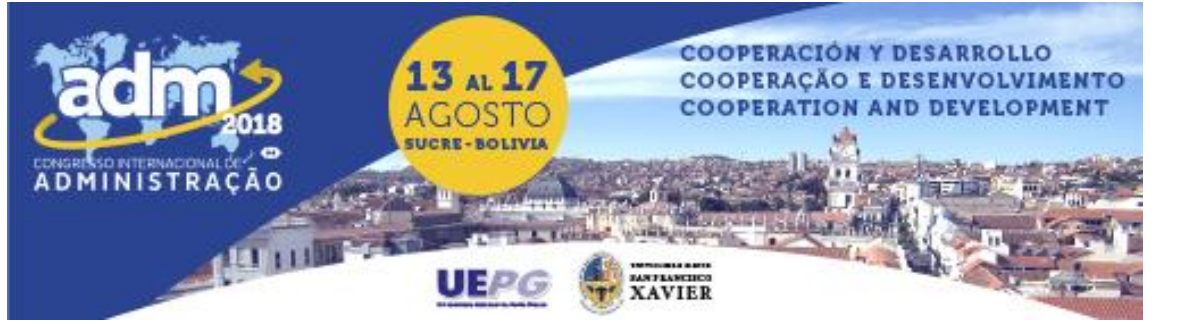

resultará no registro da compra a prazo lançada no controle de contas a pagar.

Dos dois botões restantes, clicando no botão "voltar ao menu inicial", o usuário irá retornar a página inicial, e, clicando no botão "lançar estoque", será encaminhado para a aba do controle do estoque, onde se encontram o registro dos produtos em estoque e também o espaço para efetuar o controle da movimentação desses produtos.

A Figura 2 apresentava também um botão de atalho denominado "lançar estoque". Pressionando este botão o usuário é encaminhado a tabela de controle de estoque, pois o controle deste realiza-se separadamente. O usuário então tem a opção de ir para o lançamento de entradas ou saídas de mercadorias de estoque, cujas estruturas e seu funcionamento podem ser visualizados na [Figura](#page-9-0) e na figura 4.

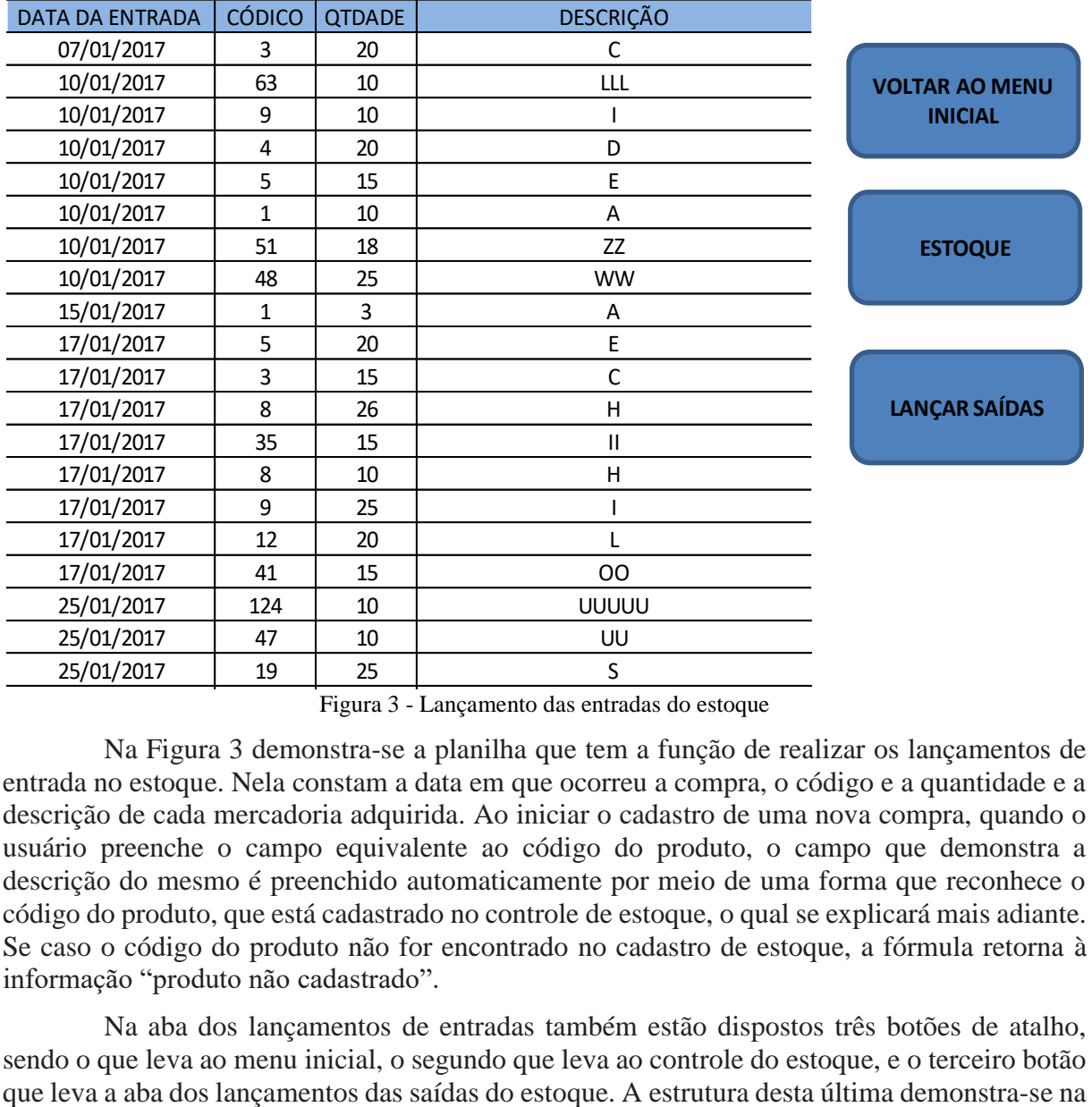

Figura 3 - Lançamento das entradas do estoque

<span id="page-9-0"></span>Na Figura 3 demonstra-se a planilha que tem a função de realizar os lançamentos de entrada no estoque. Nela constam a data em que ocorreu a compra, o código e a quantidade e a descrição de cada mercadoria adquirida. Ao iniciar o cadastro de uma nova compra, quando o usuário preenche o campo equivalente ao código do produto, o campo que demonstra a descrição do mesmo é preenchido automaticamente por meio de uma forma que reconhece o código do produto, que está cadastrado no controle de estoque, o qual se explicará mais adiante. Se caso o código do produto não for encontrado no cadastro de estoque, a fórmula retorna à informação "produto não cadastrado". 28/01/2017 42 15 PP 1000 42 15 PP 1000 42 15 PP 1000 42 15 PP 1000 42 15 PP 1000 42 15 PP 1000 42 15 PP 1000 4

Na aba dos lançamentos de entradas também estão dispostos três botões de atalho, sendo o que leva ao menu inicial, o segundo que leva ao controle do estoque, e o terceiro botão que leva a aba dos lançamentos das saídas do estoque. A estrutura desta última demonstra-se na

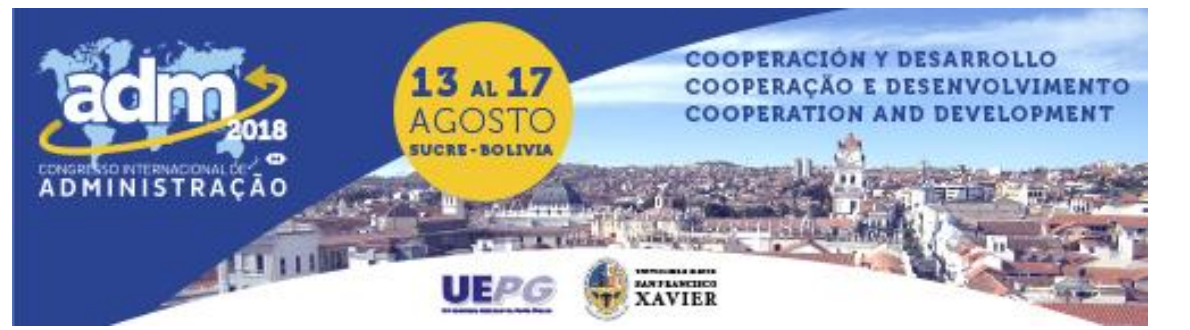

[Figura .](#page-10-0)

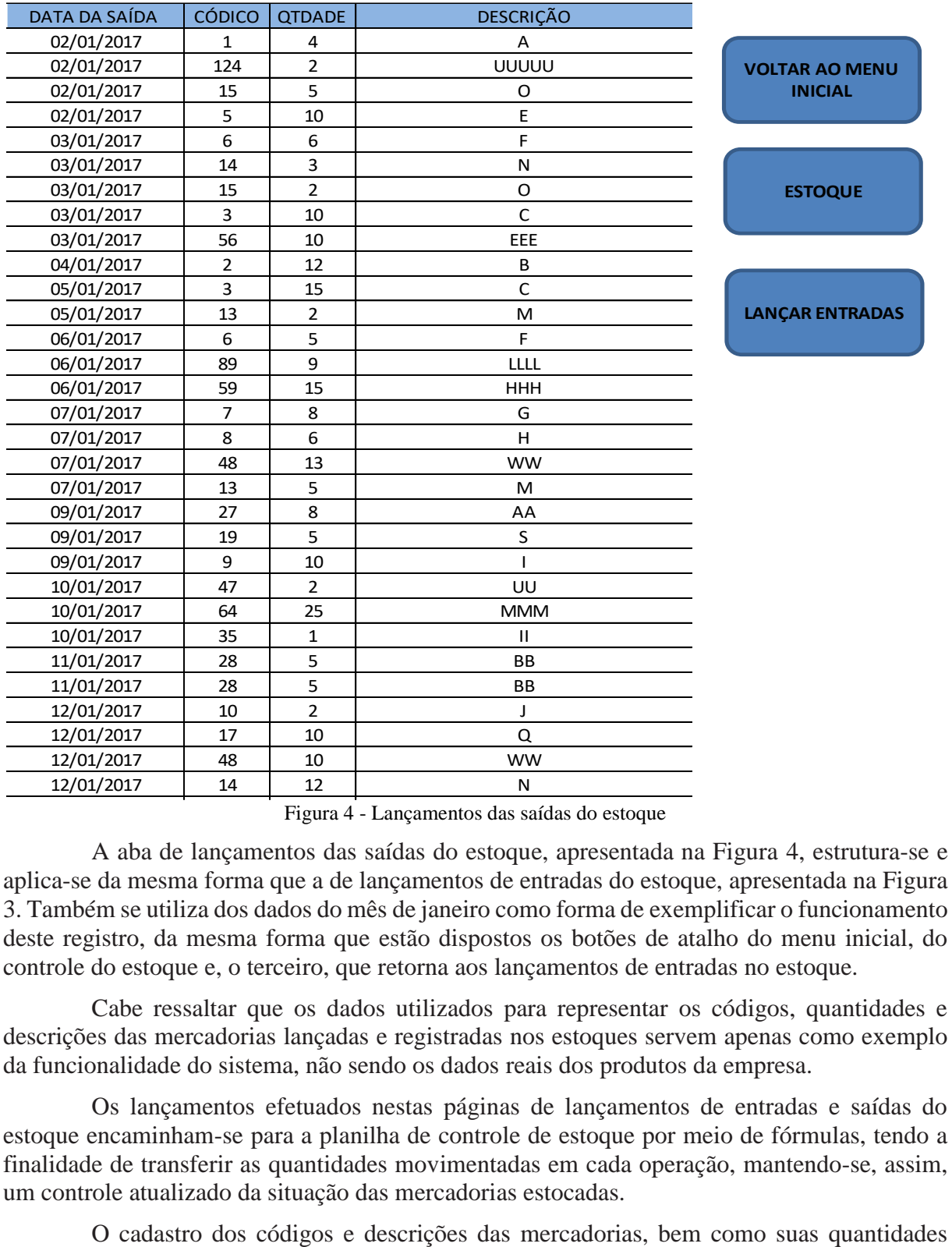

Figura 4 - Lançamentos das saídas do estoque

<span id="page-10-0"></span>A aba de lançamentos das saídas do estoque, apresentada na Figura 4, estrutura-se e aplica-se da mesma forma que a de lançamentos de entradas do estoque, apresentada na Figura 3. Também se utiliza dos dados do mês de janeiro como forma de exemplificar o funcionamento deste registro, da mesma forma que estão dispostos os botões de atalho do menu inicial, do controle do estoque e, o terceiro, que retorna aos lançamentos de entradas no estoque.

Cabe ressaltar que os dados utilizados para representar os códigos, quantidades e descrições das mercadorias lançadas e registradas nos estoques servem apenas como exemplo da funcionalidade do sistema, não sendo os dados reais dos produtos da empresa.

Os lançamentos efetuados nestas páginas de lançamentos de entradas e saídas do estoque encaminham-se para a planilha de controle de estoque por meio de fórmulas, tendo a finalidade de transferir as quantidades movimentadas em cada operação, mantendo-se, assim, um controle atualizado da situação das mercadorias estocadas.

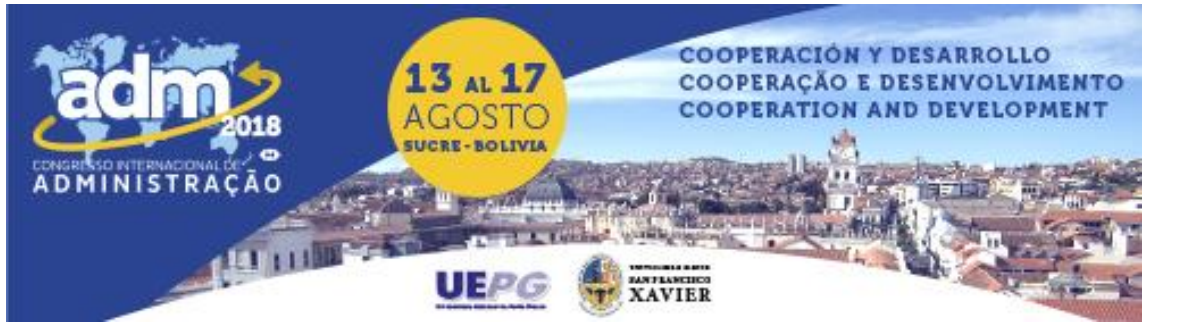

iniciais e estoque mínimo, dão-se por meio de uma macro, atribuída a uma página à parte, de forma semelhante aos lançamentos do movimento do caixa e contas a pagar e a receber. Analisando a [Figura](#page-11-0) torna-se possível entender como ocorre tal cadastro.

| <b>CÓDIGO</b>                           | <b>DESCRICÃO</b> |                      | ESTOQUE INICIAL ESTOQUE MÍNIMO |  |                    |
|-----------------------------------------|------------------|----------------------|--------------------------------|--|--------------------|
|                                         |                  |                      |                                |  |                    |
|                                         |                  |                      |                                |  |                    |
|                                         |                  |                      |                                |  |                    |
| <b>VOLTAR AO MENU</b><br><b>INICIAL</b> |                  | <b>NOVO CADASTRO</b> |                                |  | <b>CONTROLE DE</b> |
|                                         |                  |                      |                                |  | <b>ESTOQUE</b>     |

<span id="page-11-0"></span>Figura 5 - Cadastro de novos produtos

As informações do novo produto cujo se deseja cadastrar registram-se no seu respectivo espaço e, depois de feito isso, clicando-se no botão "novo cadastro", a informação digitada lança-se automaticamente na planilha de controle de estoque, onde as movimentações das quantidades de mercadorias são controladas por meio dos lançamentos de entradas e saídas de mercadorias. A página de funcionamento do controle de estoque pode ser analisada na [Figura .](#page-11-1)

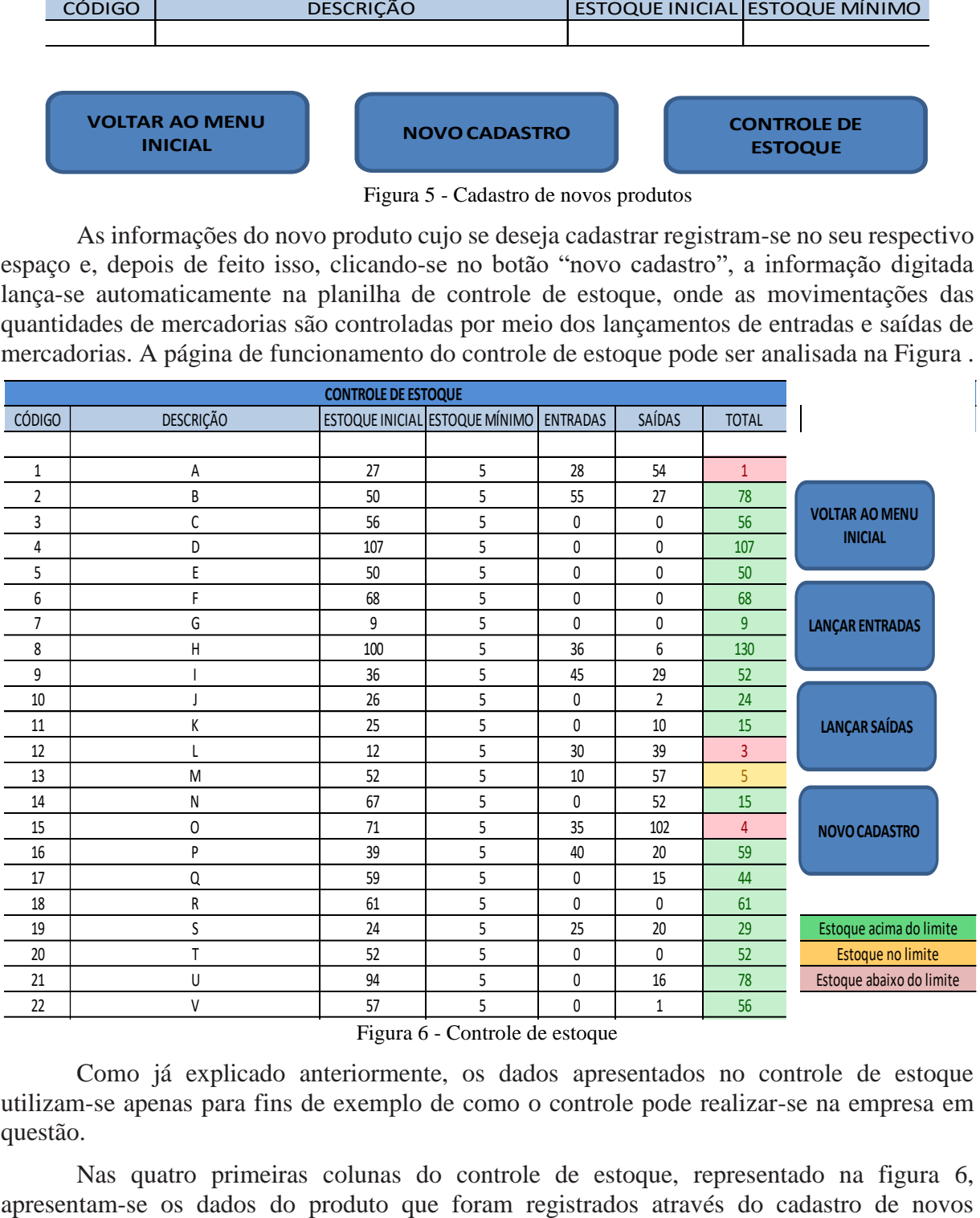

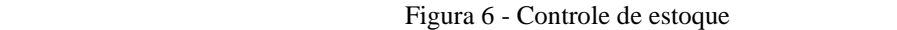

<span id="page-11-1"></span>Como já explicado anteriormente, os dados apresentados no controle de estoque utilizam-se apenas para fins de exemplo de como o controle pode realizar-se na empresa em questão. Como ja explicado anteriormente, os dados apresentados no  $227.5$   $27.5$   $29.5$   $29.5$   $29.5$   $29.5$   $29.5$   $29.5$   $29.5$   $29.5$   $29.5$   $29.5$   $29.5$   $29.5$   $29.5$   $29.5$   $29.5$   $29.5$   $29.5$   $29.5$   $29.5$   $29.5$   $29.5$   $29.5$   $29.5$   $29.5$   $29.5$   $29.5$   $29.5$   $29.5$   $29.5$   $29$ 

Nas quatro primeiras colunas do controle de estoque, representado na figura 6, rias quatro primenas colunas do compole de estoque, repres apresentam-se os dados do produto que foram registrados através do cadastro de novos

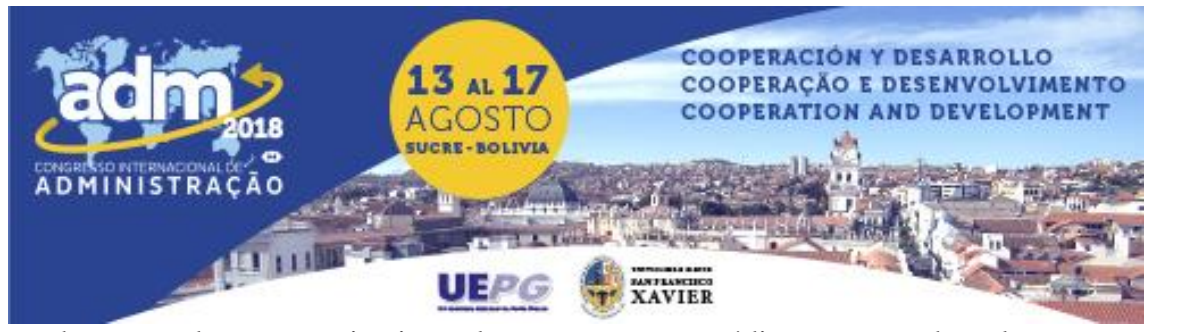

produtos, sendo que a primeira coluna apresenta o código, a segunda coluna apresenta a descrição, a terceira apresenta qual a quantidade de estoque presente no momento do cadastro, e a quarta coluna apresenta o estoque mínimo de cada mercadoria, sendo que através deste o usuário pode identificar quando a quantidade do estoque está ficando muito baixa e é necessária a aquisição de novas mercadorias. A quinta e a sexta coluna representam as entradas e as saídas de mercadorias, respectivamente, as quais se originam das planilhas de lançamentos de entradas e saídas do estoque. A última coluna representa a quantidade total de mercadorias em estoque no momento. Tal valor origina-se somando as entradas ao estoque inicial, ou diminuído as saídas do mesmo. A esta última coluna, do total de mercadorias, atribuiu-se também formatações condicionais, onde, quando o espaço retorna em vermelho, significa que as mercadorias estão com estoque abaixo do nível mínimo e existe a necessidade de adquiriremse novas mercadorias, quando o espaço retorna em amarelo, significa um alerta de que a quantidade de mercadorias está no limite, portanto, logo ficarão abaixo do estoque mínimo também, já os espaços que retornam em verde, representam que as quantidades de mercadorias estão acima do estoque mínimo, ou seja, não necessita de renovação de estoque imediato.

Na aba de controle de estoque apresentam-se, também, alguns botões de atalho, dos quais o primeiro retorna ao menu inicial, o segundo e o terceiro levam o usuário ao lançamento das entradas e das saídas do estoque, respectivamente, e o quarto botão deve acionar-se quando da necessidade do cadastro de novas mercadorias.

Integrando os dados entre as abas e planilhas utilizadas para elaboração do presente sistema, percebe-se que são geradas todas as informações que o gestor necessita para poder ter um controle maior da situação em que se encontra sua empresa, bem como passa a ter uma base fundamentada para auxiliá-lo na tomada de decisões futuras.

## **CONCLUSÃO**

Ao finalizar este trabalho percebe-se a importância da introdução da contabilidade gerencial no cotidiano das empresas, pois ela fornece dados e informações da forma mais adequada às necessidades de cada empresa e, com isso, a análise dessas informações permite que o gestor possa tomar as decisões sobre as atividades da empresa da forma mais correta possível.

Através de visitas realizadas in loco, onde foram coletados os dados e analisados como ocorria o registro das atividades da empresa, percebeu-se a carência da mesma de ferramentas de controle, as quais eram quase inexistentes. Visto isso, percebeu-se a necessidade do desenvolvimento de tais ferramentas para a empresa.

Realizou-se um controle de estoque, onde pode ser efetuado cadastro das mercadorias e suas devidas quantidades em estoque e, a partir deste cadastro, efetua-se o lançamento de entradas e saídas de mercadorias, retornando à situação atual do estoque após cada movimentação.

Com o desenvolvimento e conclusão destas etapas, pode-se responder ao problema abordado neste trabalho, onde a elaboração de planilhas integradas de controle dos procedimentos realizados, quando implantados no cotidiano da empresa, facilita a gestão da mesma e tornam o controle das suas atividades mais práticas e integradas.

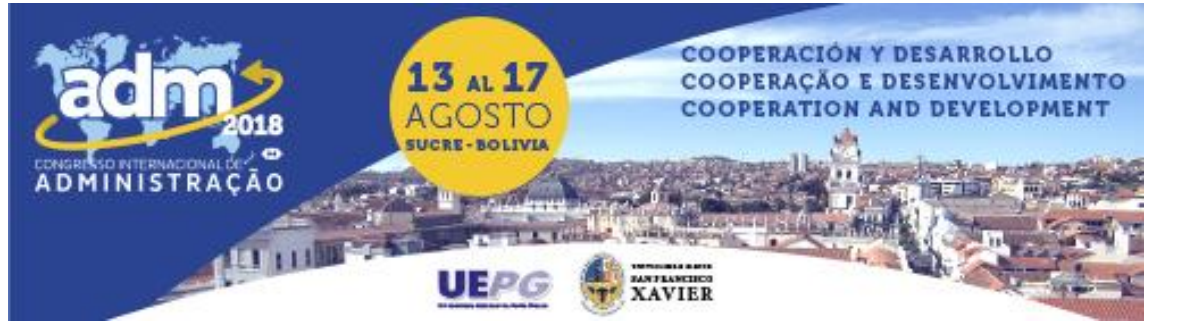

Constatou-se que o Microsoft Office Excel, a partir do momento em que se entende como ele funciona e como manuseá-lo, torna-se uma ferramenta muito prática e fácil de ser aplicada. A sua versatilidade faz com que tarefas mais complicadas se tornem simples, o que também proporciona meios de analisar e integrar informações que podem auxiliar os seus usuários, além de possibilitar que cálculos complexos, que antes precisariam de grandes esforços e utilização de tempo desnecessário, sejam executados rapidamente por meio de fórmulas.

Então, com este modelo de controle, o gestor pode conhecer os pontos positivos e negativos da posição atual de sua empresa, medindo periodicamente o seu desempenho e tendo, assim, a possibilidade de melhor gerir os acontecimentos futuros, bem como aprimorar as suas técnicas de gestão atuais para seguir progredindo cada vez mais.

Conclui-se, portanto, que apesar de o gestor não possuir muito conhecimento na área da contabilidade gerencial, fazer uso das ferramentas que a mesma fornece, faz com que o gestor tenha informações suficientes para que possa tomar decisões mais sensatas e fundamentadas, com base no seu conhecimento adquirido sobre o andamento da situação financeira, podendo aprimorar, assim, o seu desempenho futuro, reduzindo os riscos e aumentando o nível de segurança da sua empresa.

Este trabalho também abre a possibilidade de ser uma base e fonte de pesquisa para aprimorar o presente estudo e, também, pode servir de incentivo e inspiração para possíveis novos projetos que possam vir a surgir.

#### **REFERÊNCIAS**

Atkinson, A. A., Banker, R. D., Kaplan, R. S. & Young, S. M. (2000). *Contabilidade gerencial*. São Paulo: Atlas.

Atrill, P. & Mclaney, E. (2014). *Contabilidade gerencial para tomada de decisão*. São Paulo: Saraiva.

Bio, S. R. (2008). *Sistemas de informação*: um enfoque gerencial. 2ª ed. São Paulo: Atlas.

Braga, H. R. (2012). *Demonstrações contábeis*: estrutura, análise e interpretação. 7ª ed. São Paulo: Atlas.

Crepaldi, S. L. (2011). *Contabilidade gerencial*: teoria e prática. 5ª ed. São Paulo: Atlas S.A..

Crepaldi, S. A. & Crepaldi, G. S. (2014). *Contabilidade gerencial*: Teoria e prática. 7ª ed. São Paulo: Atlas.

- Frezatti, F., Rocha, W., Nascimento, A. R. & Junqueira, E. (2009). *Controle gerencial*: uma abordagem da contabilidade gerencial no contexto econômico, comportamental e sociológico. São Paulo: Atlas.
- Gil, A. L., Biancolino, C. A. & Borges, T. N. (2010). *Sistemas de informações contábeis*: uma abordagem gerencial. São Paulo: Saraiva.
- Gonçalves, R. C. M. G. & Riccio, E. L. (2009). *Sistemas de informação*: ênfase em controladoria e contabilidade. São Paulo: Atlas.
- Horngren, C. T., Sundem, G. L. & Stratton, W. O. (2004). *Contabilidade Gerencial*. 12ª ed. São Paulo: Prentice Hall.

Iudícibus, S. (1998). *Contabilidade gerencial*. 6ª ed. São Paulo: Atlas.

Marion, J. C. & Ribeiro, O. M. (2011). *Introdução à contabilidade gerencial*. São Paulo: Saraiva.

Megliorini, E., Rodrigues, R. N., Pereira, A. C. in Parisi, C. & Megliorini, E. (org.) (2011). *Contabilidade gerencial*. São Paulo: Atlas.

Oliveira, D. P. R. (2001). *Sistemas de informações gerenciais*. 7ª ed. São Paulo: Atlas.

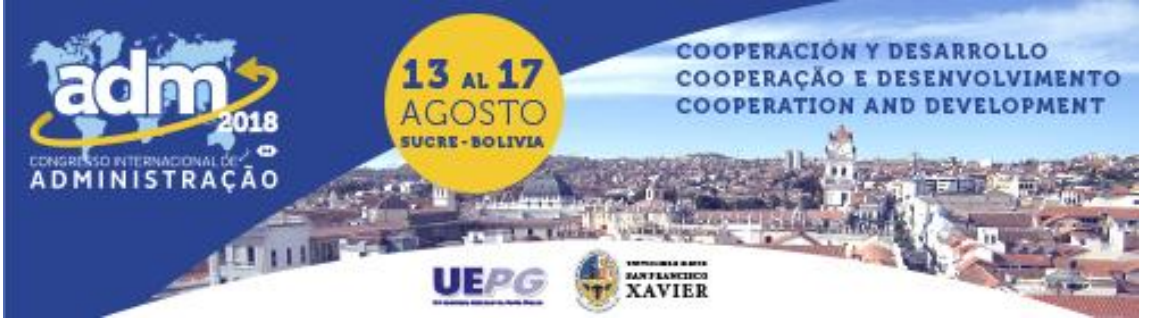

Padoveze, C. L. (2009). *Sistemas de informações contábeis*: fundamentos e análise. 6ª ed. São Paulo: Atlas.

Pizzolato, N. D. (2012). *Introdução à contabilidade gerencial*. 5ª ed. Rio de Janeiro: LTC.

Serviço Brasileiro de Apoio às Micro e Pequenas Empresas (SEBRAE). 2014. *Participação das micro e pequenas empresas na economia brasileira.* [https://www.sebrae.com.br/Sebrae/Portal%20Sebrae/Estudos%20e%20Pesquisas/Participa](https://www.sebrae.com.br/Sebrae/Portal%20Sebrae/Estudos%20e%20Pesquisas/Particip)cao%20das%20m icro%20e%20pequenas%20empresas.pdf (18 de outubro de 2017).